Curso básico de videovigilancia por medio de CCTV Empresa: VSH Seguridad

Instructor: Jesus Fco. Camou O.

Puesto: Técnico instalador

Curso básico de videovigilancia por medio de CCTV

**Objetivo del curso:** el alumno podrá reconocer un sistema de cctv y sus características principales, partes que lo componen, así como la forma en que funciona y su operación básica

# ¿Qué es un cctv?

#### Definición de CCTV:

Circuito cerrado de televisión (Closed Circuit Television), es un sistema de vigilancia por medio de video para fines de control de actividades, supervisión de áreas, personal, controles de seguridad.

# Circuito cerrado

- Usuarios limitados del sistema
- Control del video en cuanto a uso y difusión del mismo
- Basado en las necesidades del usuario
- Puede ser supervisado o no

# Funciones de un CCTV

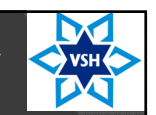

- Control de acceso
- Protección de bienes, personas
- Supervisión y monitoreo de procesos, atención a clientes, personal
- Prevención de delitos
- Obtención de evidencia en caso de algún hecho
- Medio para la mejora continua

## Componentes de un CCTV

- Cámaras
- Lentes para las cámaras
- Cableado
- Accesorios (Conectores, transceptores, carcasas protectoras, etc.)
- Fuentes de voltaje y respaldo (UPS)
- Dispositivos de grabación DVR, NVR
- Medio de visualización (Monitor local)

### Componentes de un CCTV

- **Cámaras:** dispositivo que captura y transmite una imagen, puede ser del tipo analógica o digital (IP)
- **Cámara analógica:** cámara tradicional, solo envía video, no graba, no se conecta a internet directamente, por cable coaxial o utp
- **Cámara digital o IP:** se puede conectar directamente a internet para su visualización, puede grabar video con una memoria que se le instala, puede ser cableada con cable utp o inalámbrica

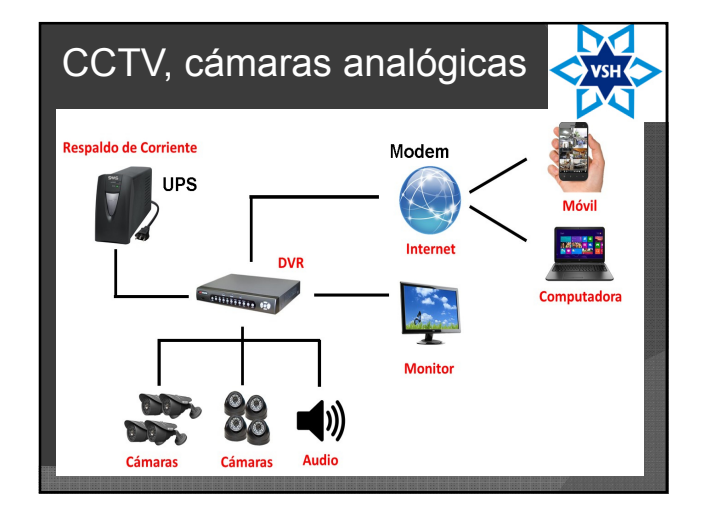

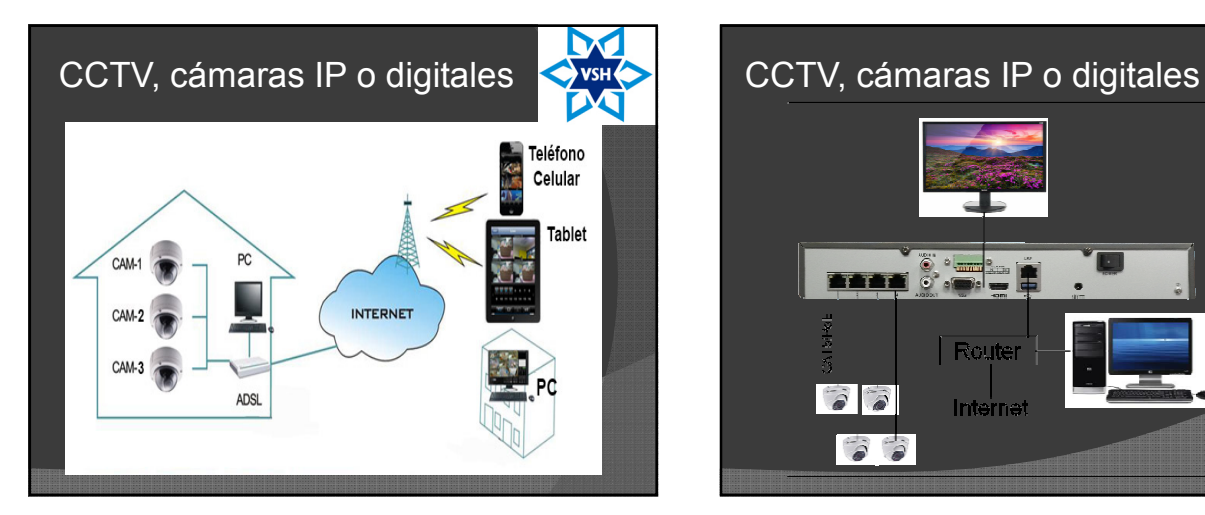

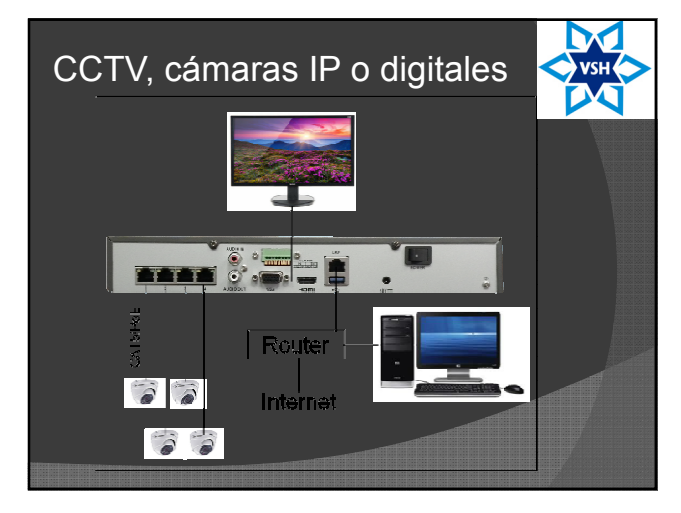

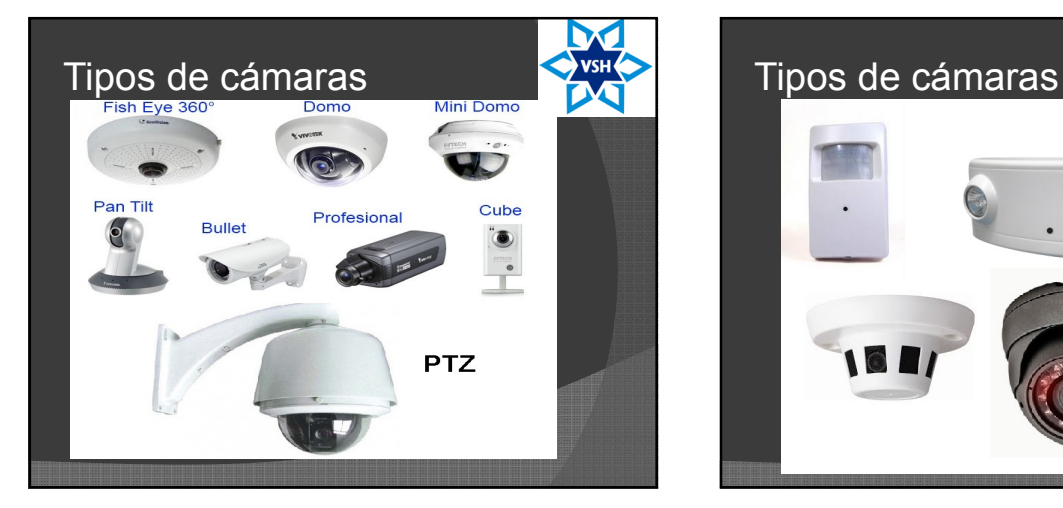

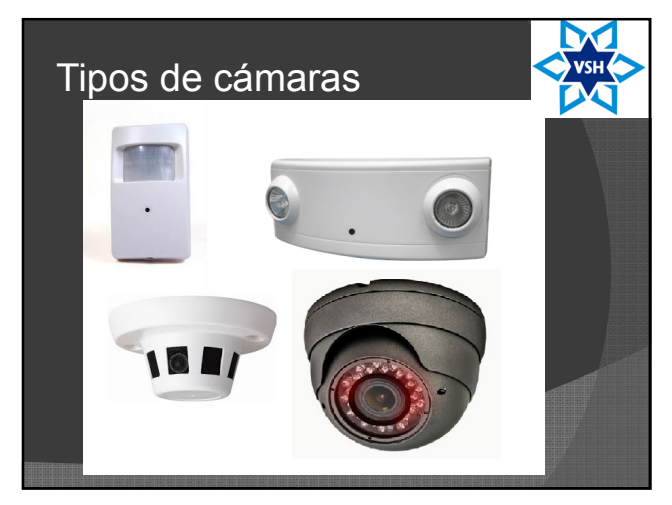

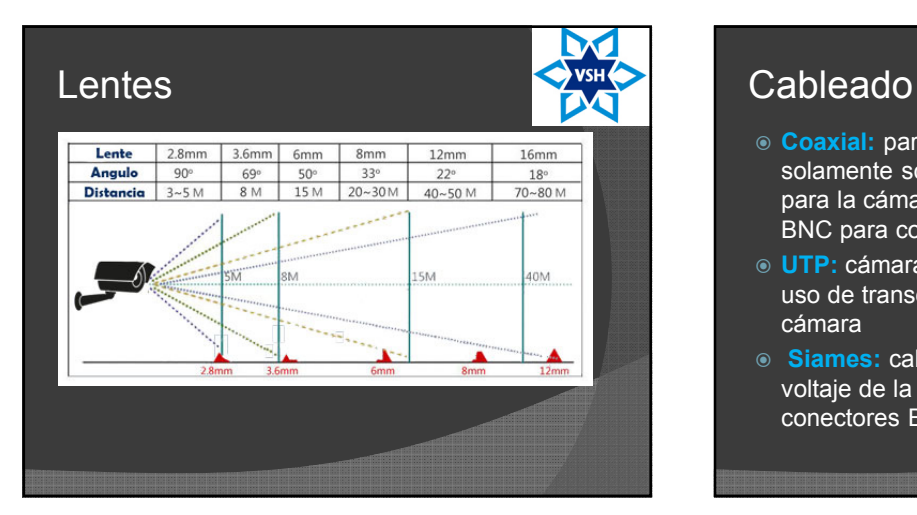

- **Coaxial:** para cámaras analógicas solamente solo transmite video sin voltaje para la cámara, utiliza conectores del tipo BNC para conectarse a la cámara
- **UTP:** cámaras analógicas y digitales con uso de transceptores para conectarse a la cámara
- **Siames:** cable coaxial con cable para voltaje de la cámaras, también usa conectores BNC

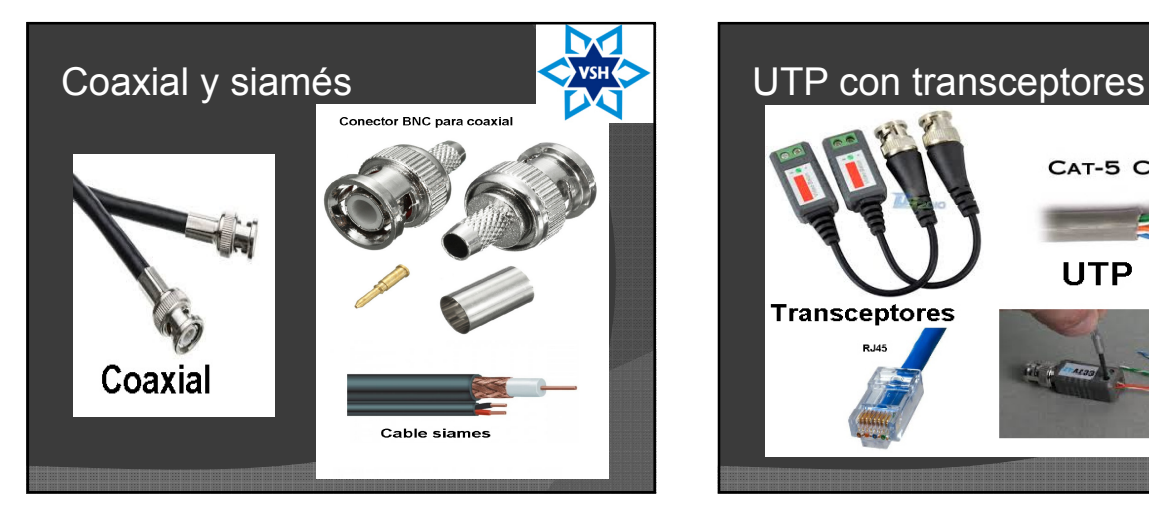

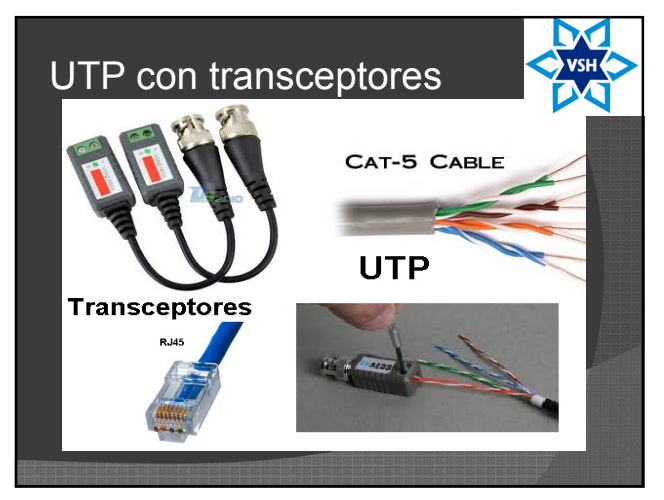

#### Fuentes de voltaje y UPS

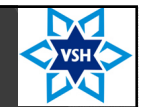

- **Fuente de voltaje para las cámaras:** este dispositivo es el que le dará corriente a la cámara, pueden ser de 12VDC o 24VAC, puede ser individual para una sola cámara o un gabinete para conectar 4, 8, 16 cámaras
- **VDC (Voltaje de corriente directa)** tiene polaridad, positivo y negativo
- **VAC (Voltaje de corriente alterna)** no importa la polaridad, normalmente de 24Volts
- **UPS:** dispositivo que protege de cambios bruscos de voltaje y almacena energía para casos de apagones permitiendo que los dispositivos sigan encendidos un lapso de tiempo determinado (aquí se conectan fuentes de cámaras, drv o nvr)

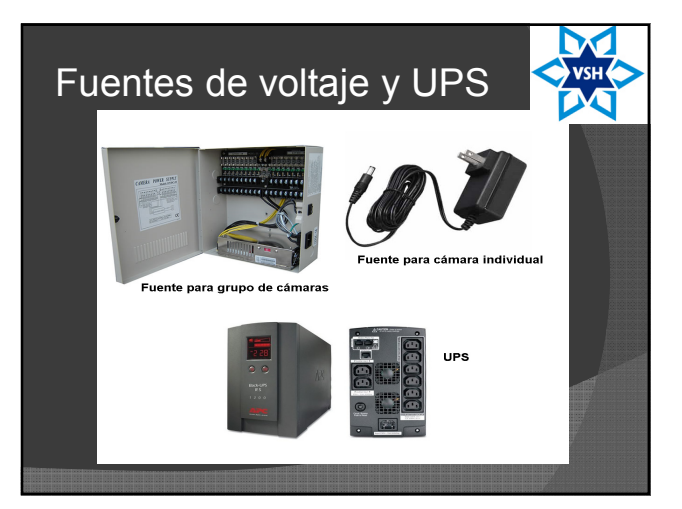

### Dispositivos de grabación

- **DVR, Digital Video Recorder:** es utilizado para almacenamiento de video de un sistema de cámaras analógicas
- **NVR, Network Video Recorder:** es utilizado para almacenamiento de video de un sistema con cámaras IP o digitales
- Ambos dispositivos cuentan con uno o varios discos duros dentro de ellos para el almacenamiento del video
- **Placas PCI:** Tarjetas electrónicas con entradas para cámaras que se conectan a computadoras y con software incluido para el manejo de las mismas

# Dispositivos de grabación

- Disco duro: elemento que sirve para el almacenamiento de datos
- Diferentes tamaños de almacenamiento 500GB, 1 Tera
- Dependiendo del tamaño del disco varía el tiempo de grabación que pueda tener un dvr o nvr
- Hay diferentes tipos, marcas modelos de dvr o nvr cada uno con sus prestaciones

D

### Dispositivos de grabación

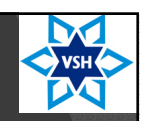

- Varían en cantidad de cámaras que aceptan 4, 8, 16
- Audio
- Control para cámaras PTZ (Pan,Tilt, Zoom)
- Entradas para alarmas
- Salidas para sirenas
- Envío de notificaciones, vía mail
- Cuentas con entradas usb para conexión de mouse, memorias usb para descarga de videos

# Dispositivos de grabación

- Puede haber grabadores híbridos, que tengan entradas para cámaras analógicas y para cámaras ip
- Varían sus softwares de operación

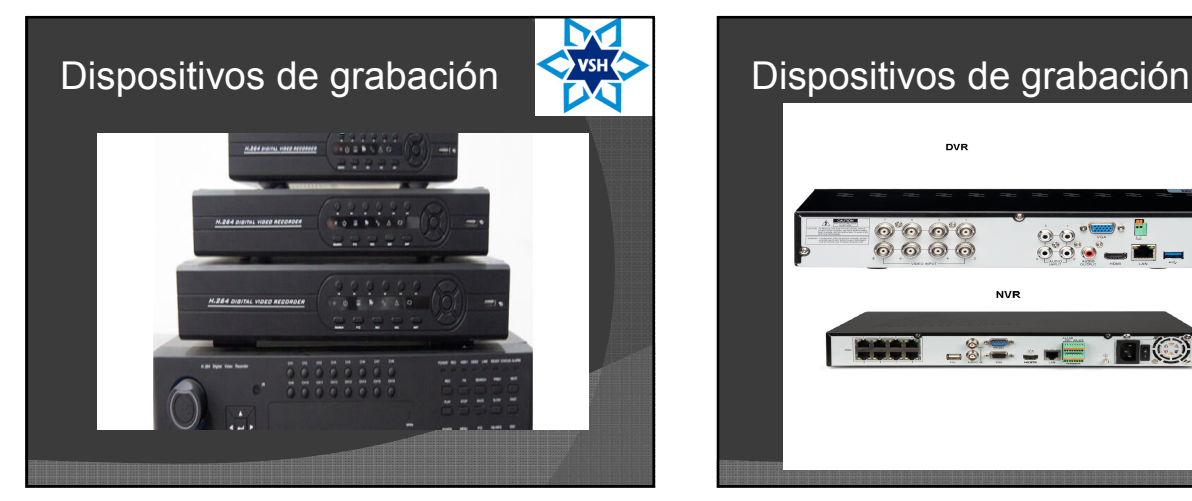

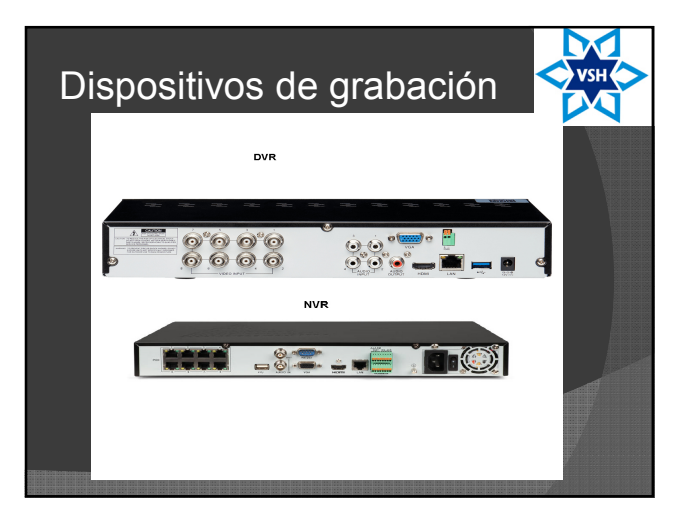

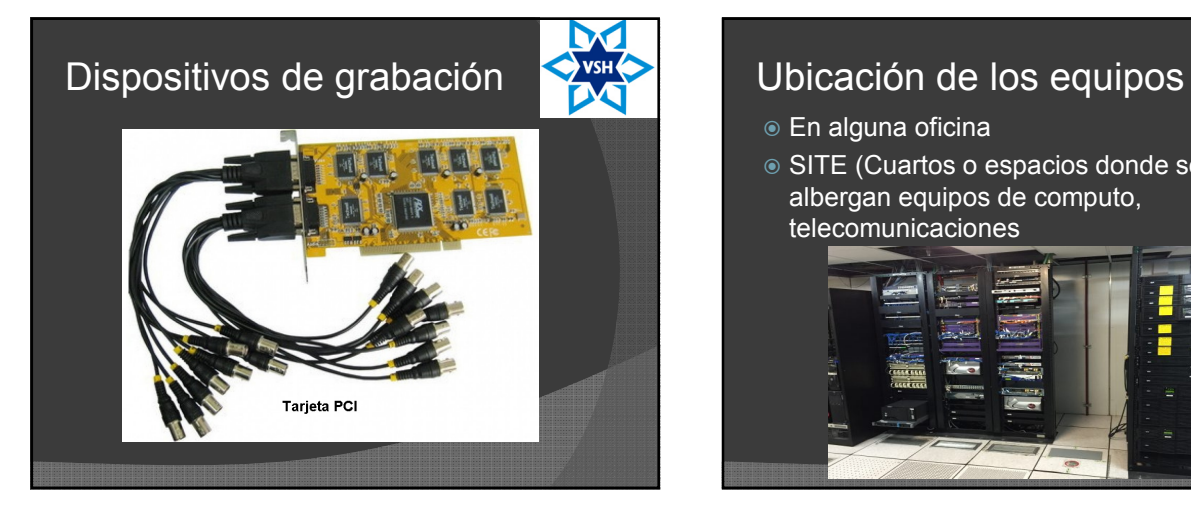

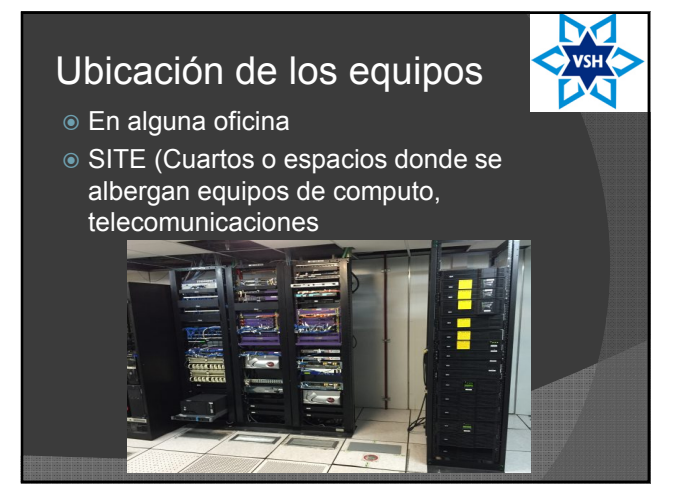

#### Resoluciones de video

- Pixel: unidad básica de una imagen digitalizada en una pantalla
- CIF (360x240)
- 2CIF (720x240)
- VGA (640x480)
- D1 (720x480
- 960H ó WD1(960x582)
- 780P (1280x720)
- 1080P (1920x1080)

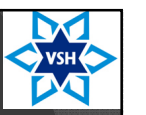

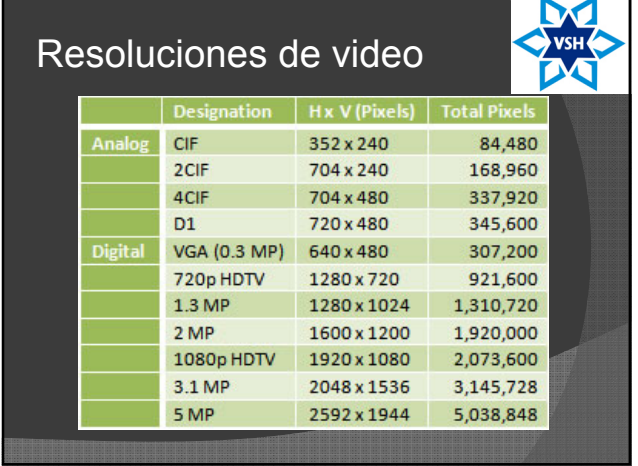

#### Tecnología Turbo HD

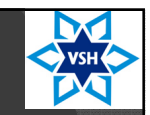

- Cámaras que manejan resoluciones desde 1 Megapixel
- Complementados con dvrs que puedan soportar estas resoluciones
- Pueden usar cable coaxial o utp

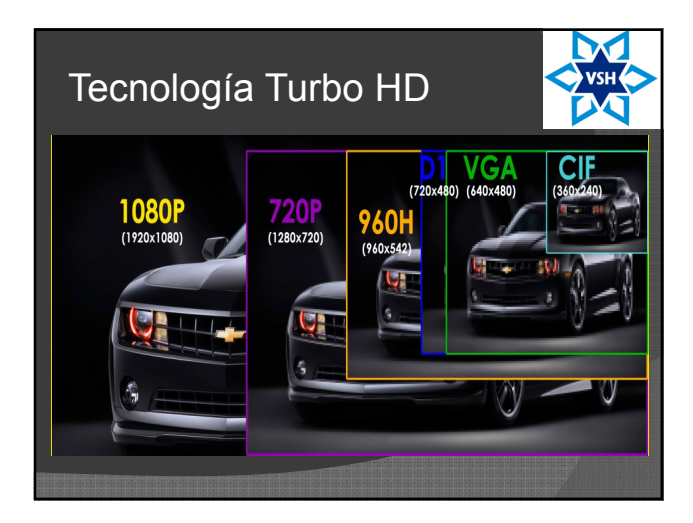

### Operador de sistema CCTV

 Persona encargada de estar monitoreando visualmente todas los pantallas a su cargo, identificando, reportando o lo que diga el protocolo de acciones que tenga que hacer, en caso de actividades sospechosas, de riesgo en las áreas de vigilancia incluso supervisión del funcionamiento del sistema cctv

### Operador de sistema cctv

- Deberá saber el uso del sofware de cámaras y dvr o nvr, acceso a los mismos y manipulación de sus funciones básicas
- Ayuda en la localización de eventos grabados, por medio de la búsqueda de videos y descarga a memorias portátiles de los mismos para evidencia de ser necesaria

#### Operación Básica de un CCTV

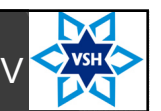

- **Acceso a DVR ó NVR:** el operador podrá tener un lugar exclusivo para monitoreo o bien poder hacerlo desde cualquier computadora vía internet
- **Directo:** conectados directamente al dvr ó nvr, mediante el uso de un mouse y un monitor
- **Vía internet:** mediante una pagina de internet, entraremos a todas las opciones de configuración y operación del dvr/nvr remotamente

#### Operación básica de un CCTV

- Uso de un usuario y contraseña para el acceso, tanto local como vía internet es necesario
- Las acciones permitidas a los usuarios pueden ser limitadas
- Un administrador configura los permisos que tendrá cada usuario al momento de usar los sistemas

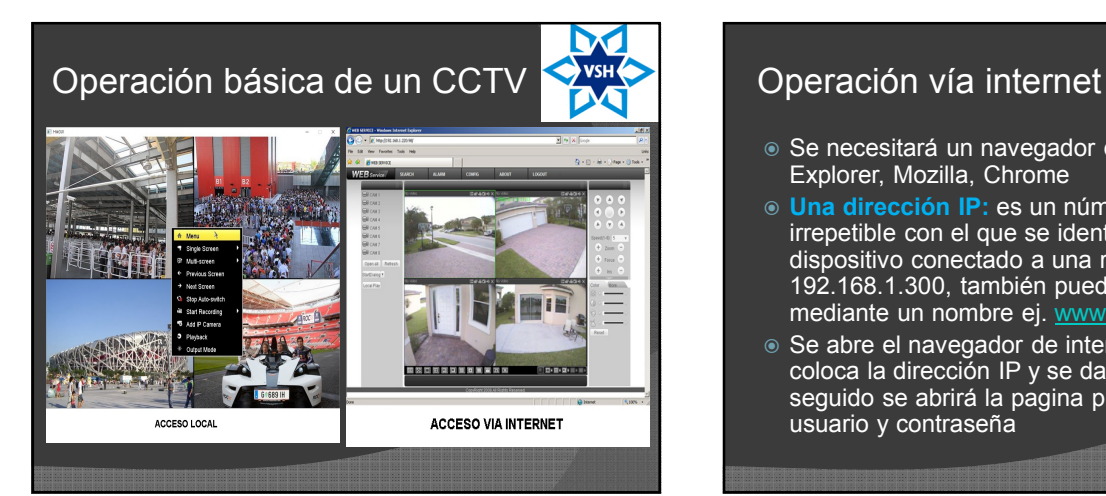

- Se necesitará un navegador de internet, Explorer, Mozilla, Chrome
- **Una dirección IP:** es un número único e irrepetible con el que se identifica cualquier dispositivo conectado a una red, ej. 192.168.1.300, también puede ser mediante un nombre ej. www.camaras.com
- Se abre el navegador de internet, se coloca la dirección IP y se da enter, paso seguido se abrirá la pagina pidiendo usuario y contraseña

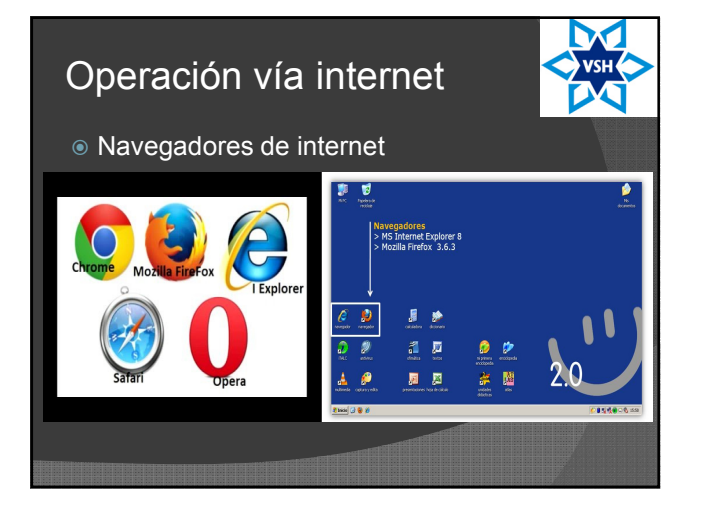

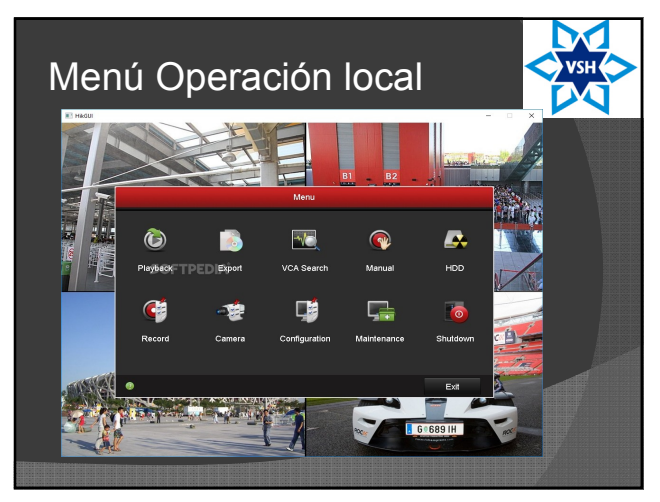

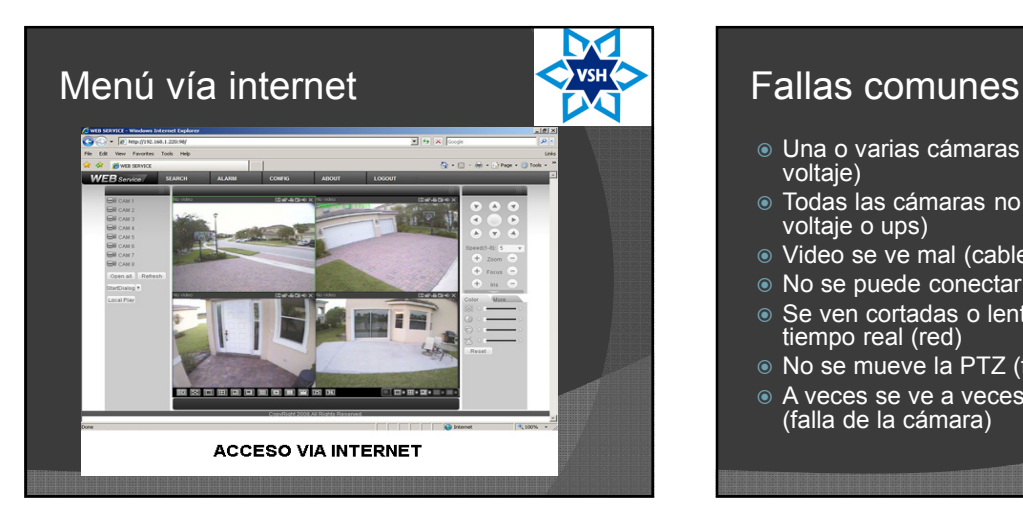

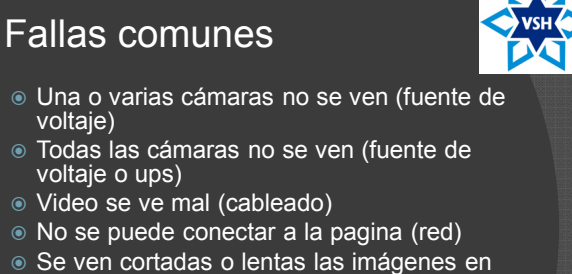

- tiempo real (red)
- No se mueve la PTZ (falla de la cámara)
- A veces se ve a veces no una cámara (falla de la cámara)

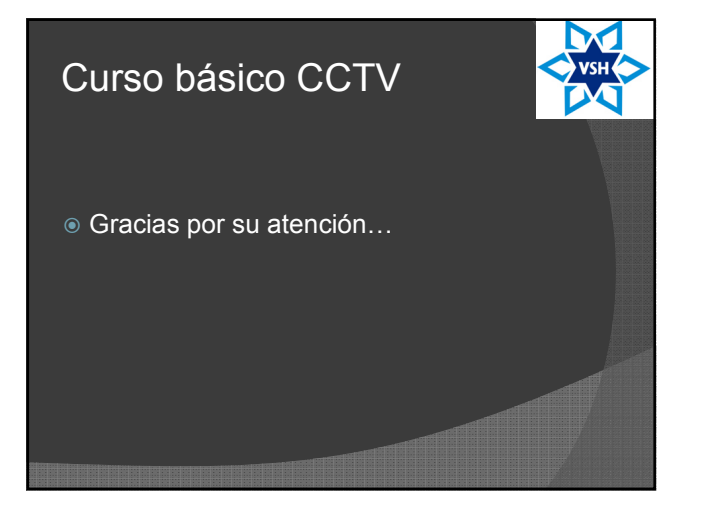